# **Aanleverspecificaties**

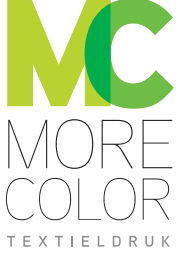

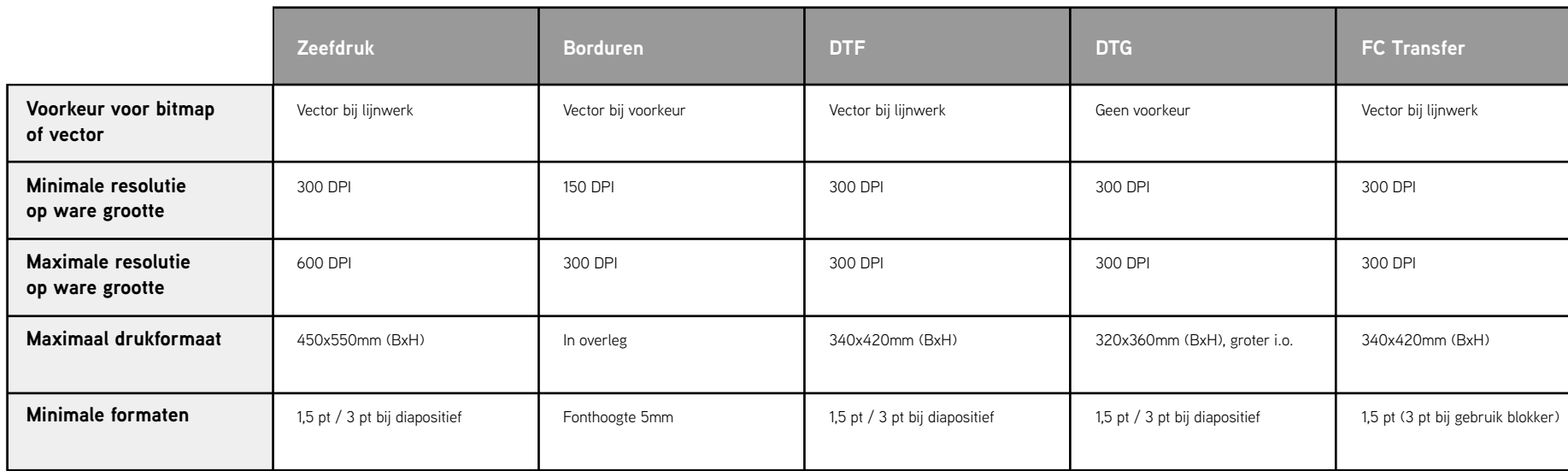

#### **Algemene aandachtspunten**

Bestanden zoveel mogelijk aanleveren op 600 DPI, RGB ware grootte (1:1). Zeefdrukramen worden belicht op 600 DPI. Dit betekent dat een afbeelding van 30 CM breed in 100 DPI resulteert in een afbeelding van slechts 5 CM breed in 600 DPI. Om toch op 30 CM uit te komen, vergroten wij de afbeelding 6 keer en ontstaat er ongewenste pixelvorming.

Maximale drukformaten zijn afhankelijk van positionering op textiel.

Afbeeldingen indien mogelijk niet rasteren. Afhankelijk van de soort textiel worden halftone afbeeldingen gedrukt in 40-55 LPI

Gebruikte fonts in Adobe Illustrator (of Affinity Designer) omzetten naar lettercontouren:  $\Box$ 

Paden in Adobe Illustrator of Affinity Designer omzetten naar outline zonder overlapping: https://

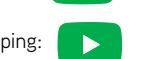

Kleuren in Adobe Illustrator of Affinity Designer opmaken in (Pantone) spotkleuren.

Bitmap afbeeldingen zoveel mogelijk aanleveren met een transparante achtergrond. Indien mogelijk alle kleuren in aparte layers.

Bitmap afbeeldingen graag versturen via Wetransfer:

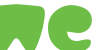

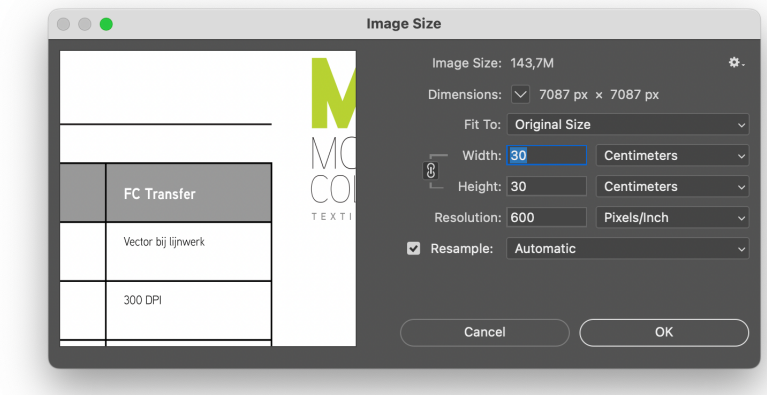

## **Vector Artwork Checklist**

 $\Box$ 

**Convert text/fonts to outline:** Use the "Arrow" tool to select text

**Convert strokes/paths to outline:** 

Type > Create outlines

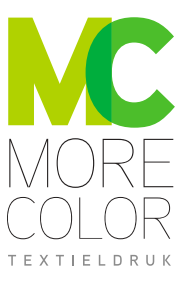

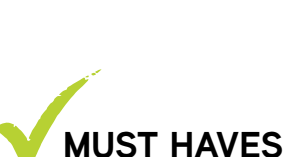

### **NICE TO HAVE**

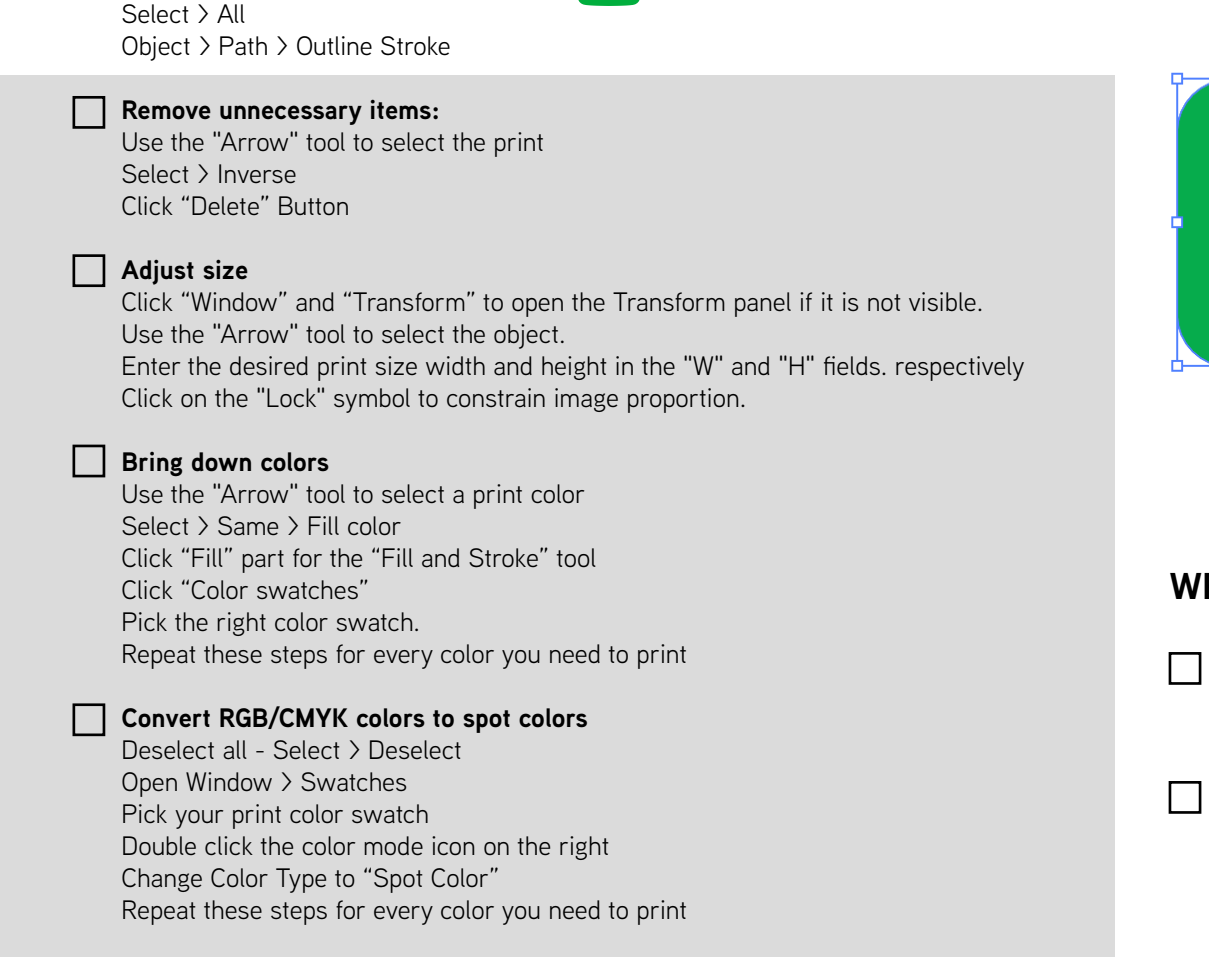

 $\blacktriangleright$ 

 $\Box$ 

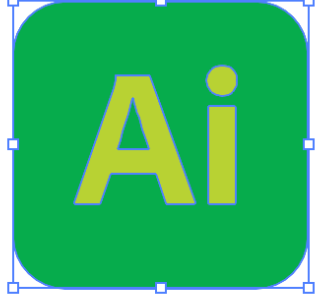

### **WRAP UP**

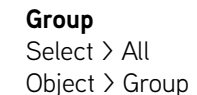

#### **Save As**

File > Save As Rename (always keep original artwork) Choose format "illustrator EPS (eps)"